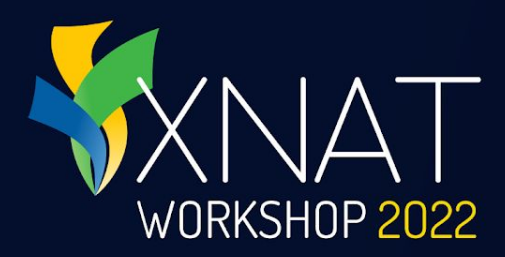

# **XNAT Admin 101 - Basic and Best Practices for XNAT Administration**

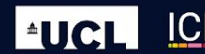

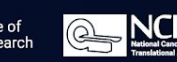

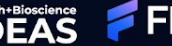

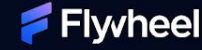

#### **Presenter: James Dickson, Flywheel**

- Senior Director of Customer Solutions and Support ● Developed for and administered multiple XNAT systems since 2010 in Academia, Pharma and then with Radiologics, Inc. ● London is still warmer than either Glasgow or my current hometown
	- of Philadelphia right now.
		- London 66F/18C

WORKSHOP 2022

- Glasgow 56F/13C
- Philadelphia 50F/10C

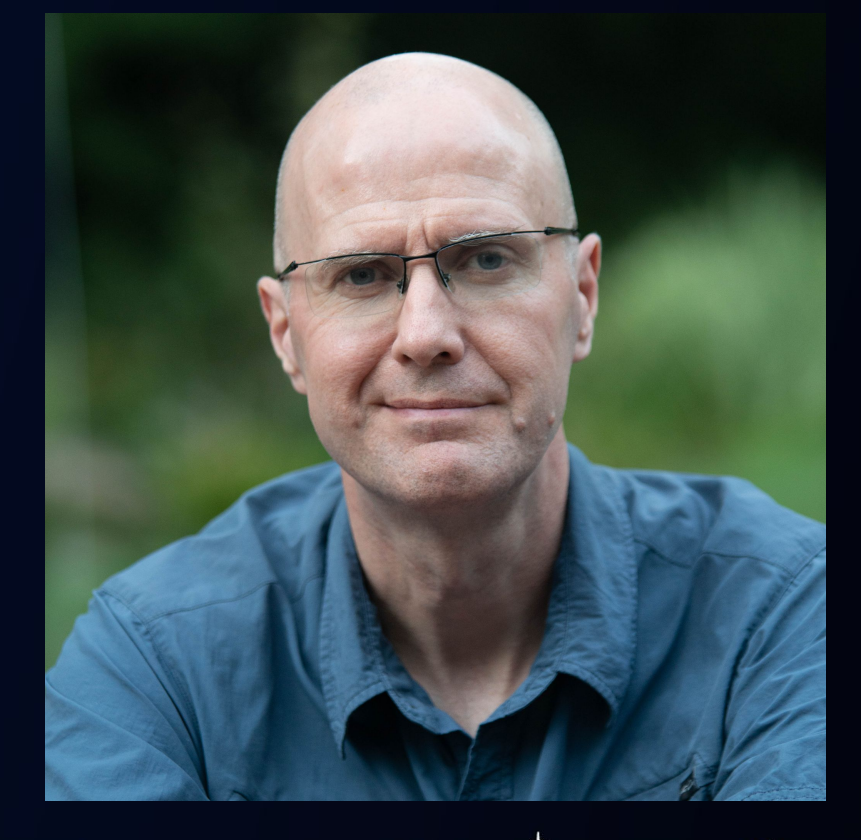

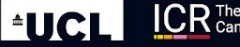

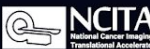

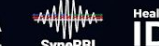

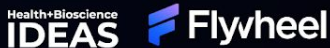

### **XNAT Administration - Agenda**

- Backend configuration
- Basic Site configuration
- Manage Notifications ● User Administration
	- Registration
	- Authentication
- Customization
	- Themes
	- Plugins

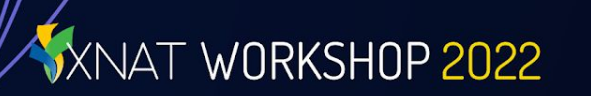

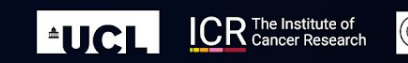

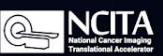

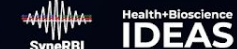

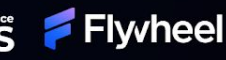

#### **XNAT Administration - Getting Started**

- 1. What do I do with this new shiny XNAT instance?
- 2. We have some boring backend configurations/optimizations to do.

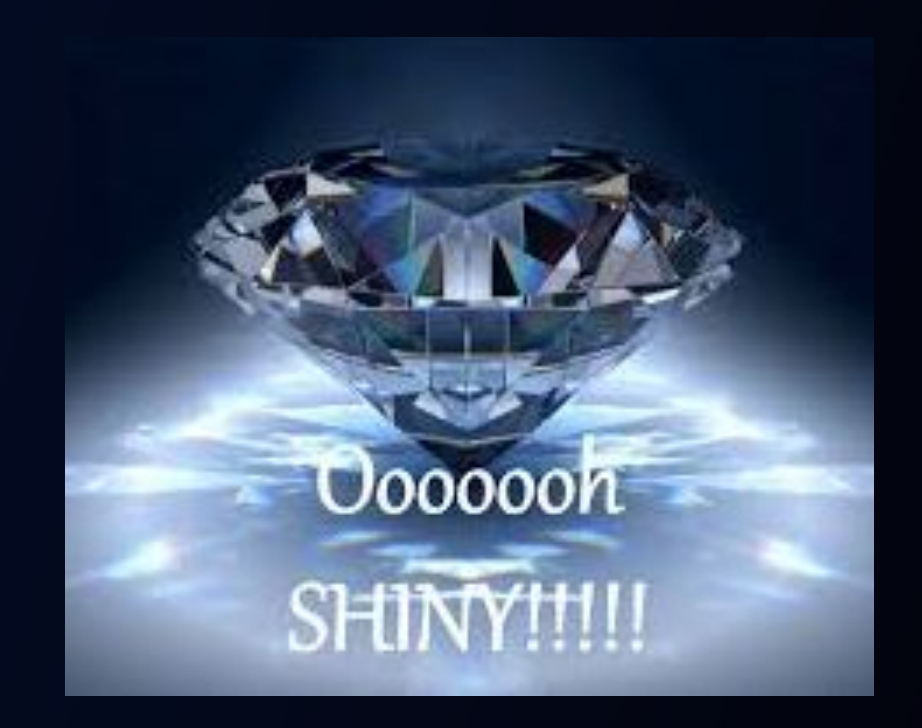

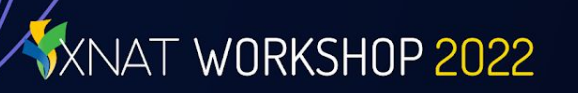

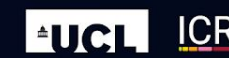

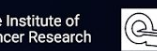

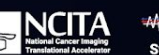

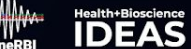

#### **XNAT Administration - Backend Items**

- Postgresql Optimization and configuration
- Tomcat (XNAT) configuration Common XNAT cron jobs

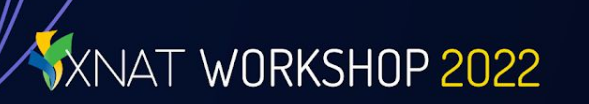

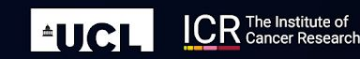

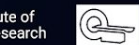

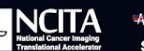

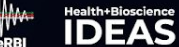

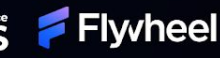

#### **XNAT Administration - Complicated View**

#### Understanding the Components of XNAT **ANONYMIZATION** EVENT **DATATYPE** DATARASE DICOM LISTENER **YSD SCP RECEIVER BB** *cam G* CONTAINER IMAGES **UI TEMPLATES** CONTAINER SERVER AND STYLE **WEB APPLICATION Property Commercial Commercial** DATA SCRIPTS **XNAT SERVER**  $\mathbf{A}$ XNAT **APICALLS SECURE USER AUTHENTICATION XNAT PIPELINE ENGINE API CALLS EXTERNAL TOOLS PLUGINS** PIPELINE EXECUTABLES **FILE STORE** -TW PLUGINS **ARCHIVE SECURE USER** PIPELINE **PREARCHIVE AUTHENTICATION** CACHE CONFIG  $7106s$ **XNAT SERVER EVENT SERVICE & FRONT END DICOM SCP RECEIVER USER ACCESS CONTAINER SERVICE** Run processing in containers Java-based web application on **AUTOMATION UI** is built in Velocity Allows your XNAT to be Data access in XNAT is where each container image an Apache Tomcat server **Script automated** templates and delivered set up as a destination for segregated by project. controls its own environment responses to user or as HTML / CSS for use PACS to send image **Each project determines XNAT DATABASE** Enabled via plugin. system events. in a web browser sessions to. Requires who has access to its data. PostgreSOL used to store PACS to be set up User access can be **XNAT PIPELINE ENGINE** indexed project data according **ANONYMIZATION API** separately. enabled or disabled by site Run processing on XNAT data to defined XSD Schemas. DicomEdit scripts can be Core data functions and administrators as needed. and return outputs to XNAT. applied site-wide or on a commands can be **USER AUTHENTICATION FILE STORE** per-project basis to accessed by external Spring Security used by **PLUGIN FRAMEWORK** All file resources are stored. Only remove PHI from DICOM tools or scripts with default, LDAP / OpenID the Archive should be backed up. Add data types, API, UI & features, headers proper authentication. can be enabled by plugins. www.xnat.org | Winter 2021

 $HCl$ 

**CR** The Institute of

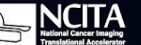

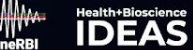

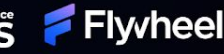

NAT WORKSHOP 2022

### **XNAT Administration - Slightly Simplified**

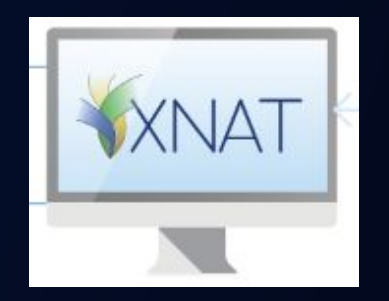

Apache Tomcat Web Application

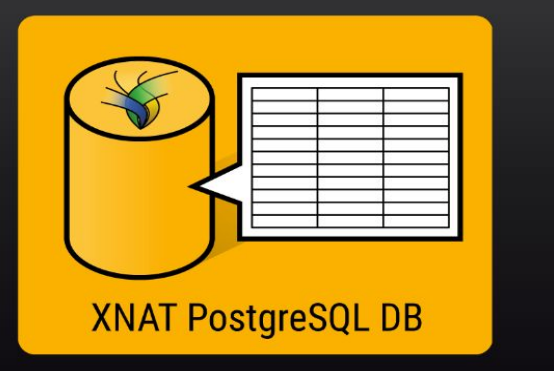

WORKSHOP 2022

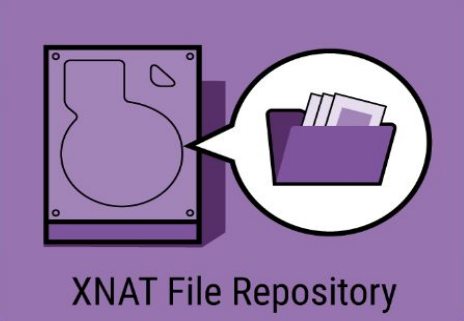

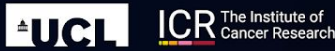

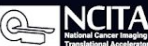

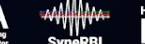

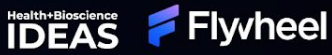

### **Postgresql Optimization**

#### <https://pgtune.leopard.in.ua/#/>

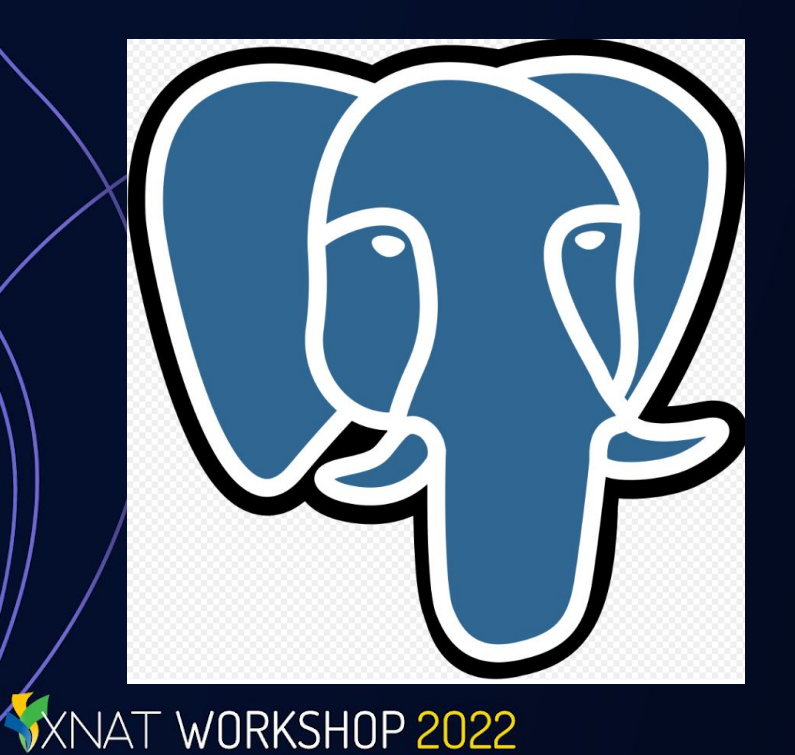

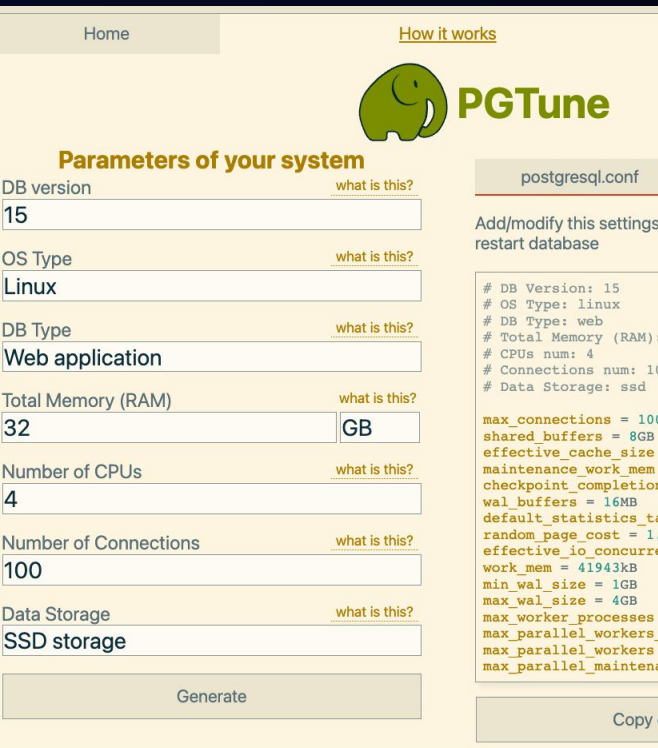

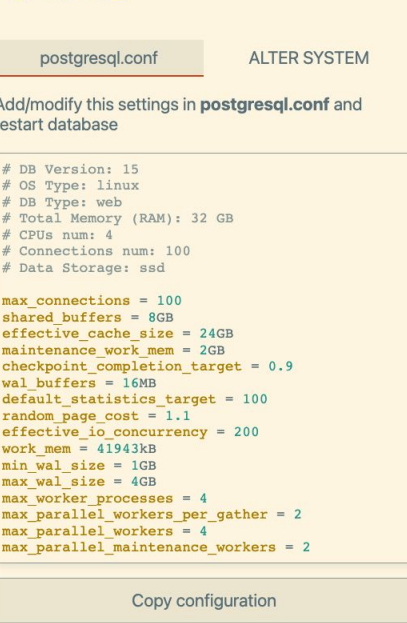

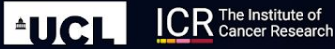

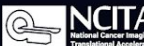

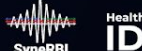

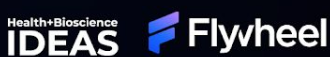

 $\overline{\mathbf{C}}$ 

#### **Tomcat Memory Config**

MYMEM=\$(free -m| grep Mem | awk '{print \$7}')

MYJAVAMEM=\$(bc <<< "scale=0;(\$MYMEM-1024) \* .70" | cut  $-f1 - d'.')$ 

echo "CATALINA\_OPTS=\"-Xmx\${MYJAVAMEM}m -Xms512m -XX:MaxPermSize=256m \

-Djavax.sql.DataSource.Factory=org.apache.commons.dbcp.Ba sicDataSourceFactory \

 -Dxnat.home=/home/xnat/ -Djava.library.path=/usr/lib64:/usr/local/lib64/\" " >> /home/xnat/tomcat/bin/setenv.sh

-Xmx3096m -Xms512m -XX:MaxPermSize=256m

WORKSHOP 2022

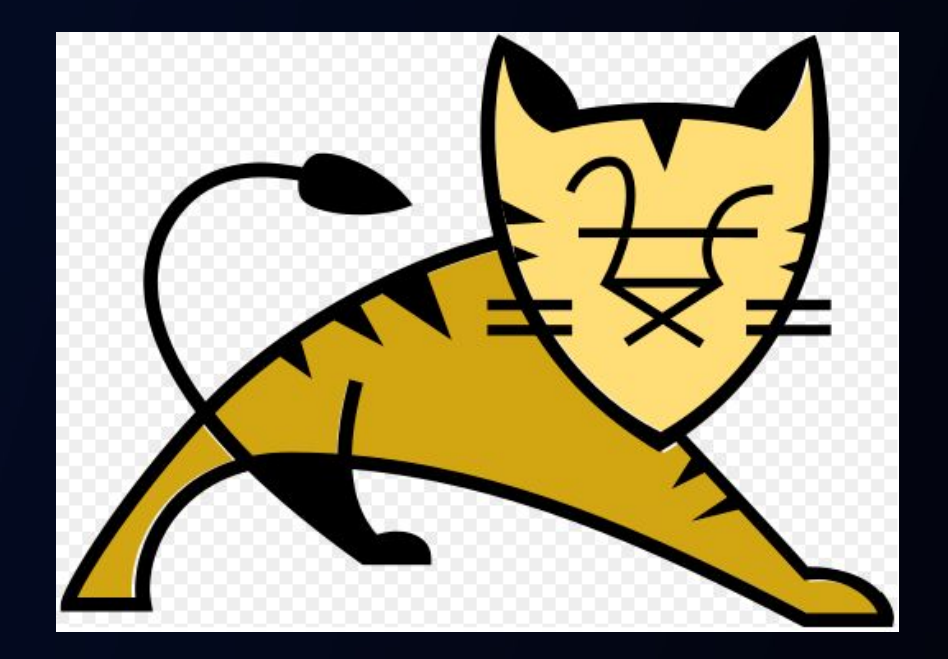

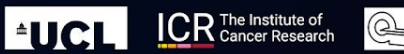

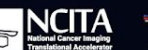

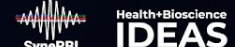

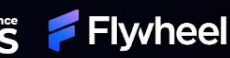

## **XNAT Filesystem Layout**

XNAT WORKSHOP 2022

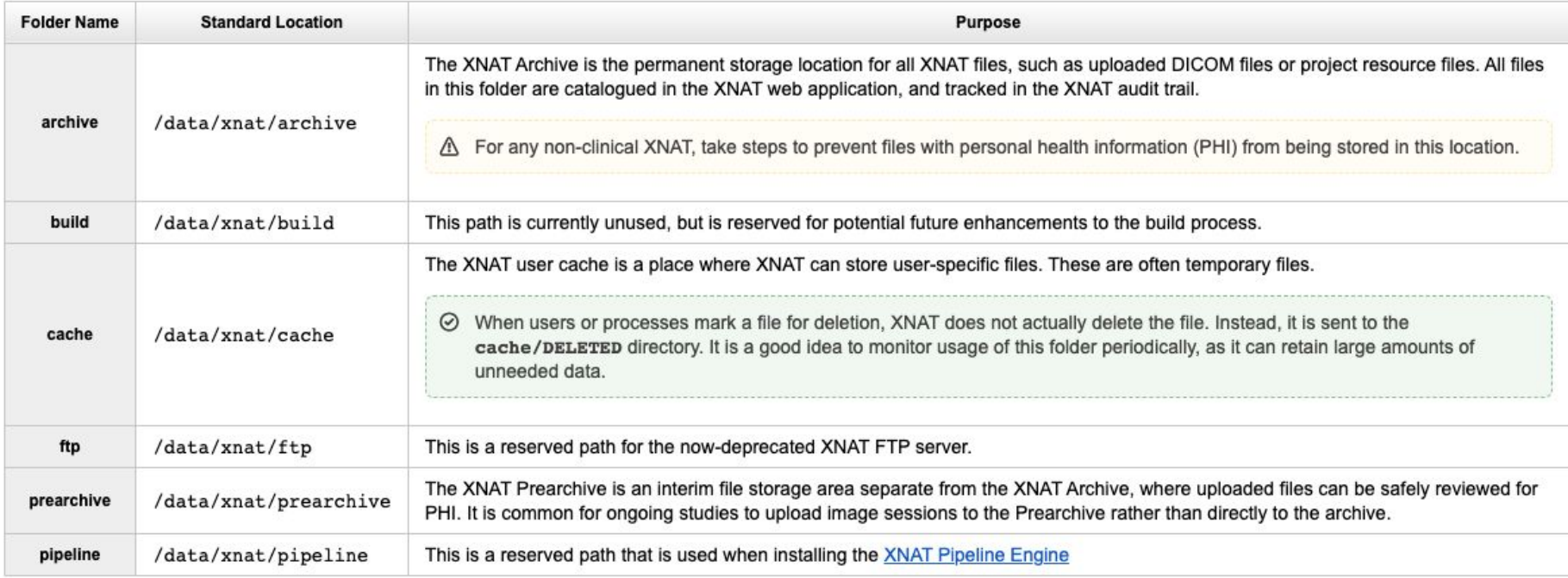

**EUCL** 

*MAA*<br>SyneRBI

Health+Bioscience

**A** NCITA

**ICR** The Institute of

#### **Common cron jobs**

- 1. Security patches
- 2. XNAT log compression and archival.
- 3. Cache directory cleanout (older than x days)
- 4. Backing up Postgresql (pg\_dump)
- 5. Backup the XNAT archive (rsync, zfs-snapshots etc)

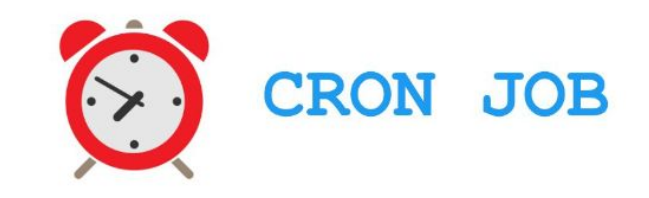

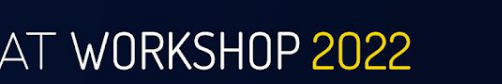

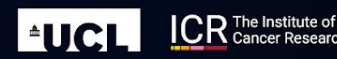

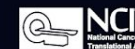

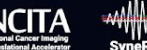

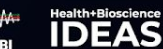

**Flwheel** 

#### **Primary and Shadow Node**

- Primary Tomcat node used for UI interaction.
- A 'shadow' node can be installed that point to the same filesystem and postgres.
- Shadow nodes will be used for pipeline and container rest api calls.

'ORKSHOP 2022

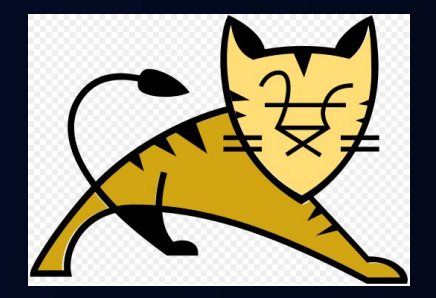

Primary Tomcat node (UI)

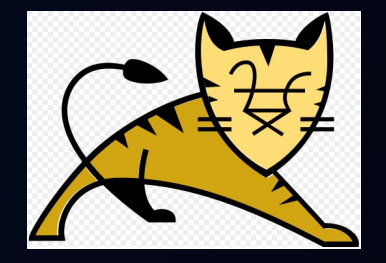

shadow node

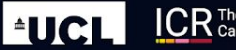

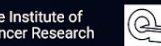

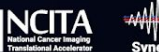

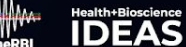

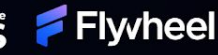

#### **Deployment Strategies**

- Docker compose
- Bare metal
- Hypervisor base local
	- ESXi, proxmox etc
- $\bullet \setminus$  Hypervisor base cloud
	- aws, azure, gcp

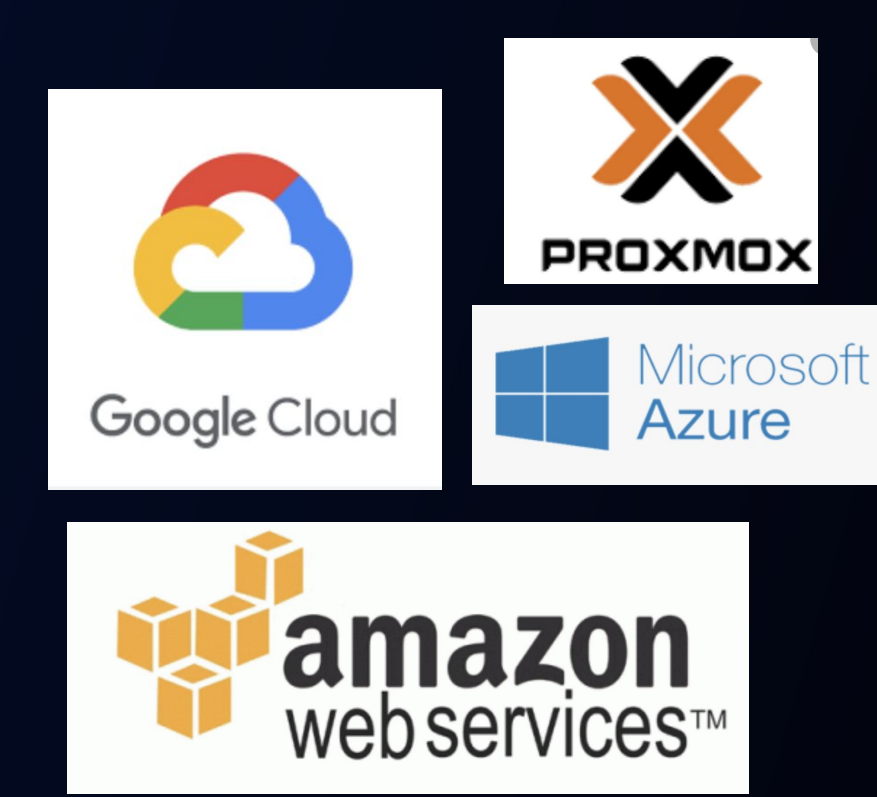

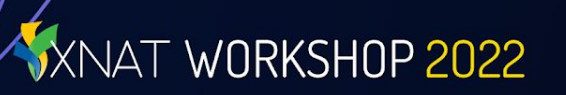

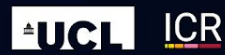

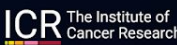

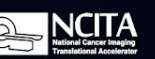

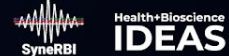

#### **Basic Site Configuration - Site Information**

- 1. Set Site ID
- 2. Set Site Url
- 3. Set Site description

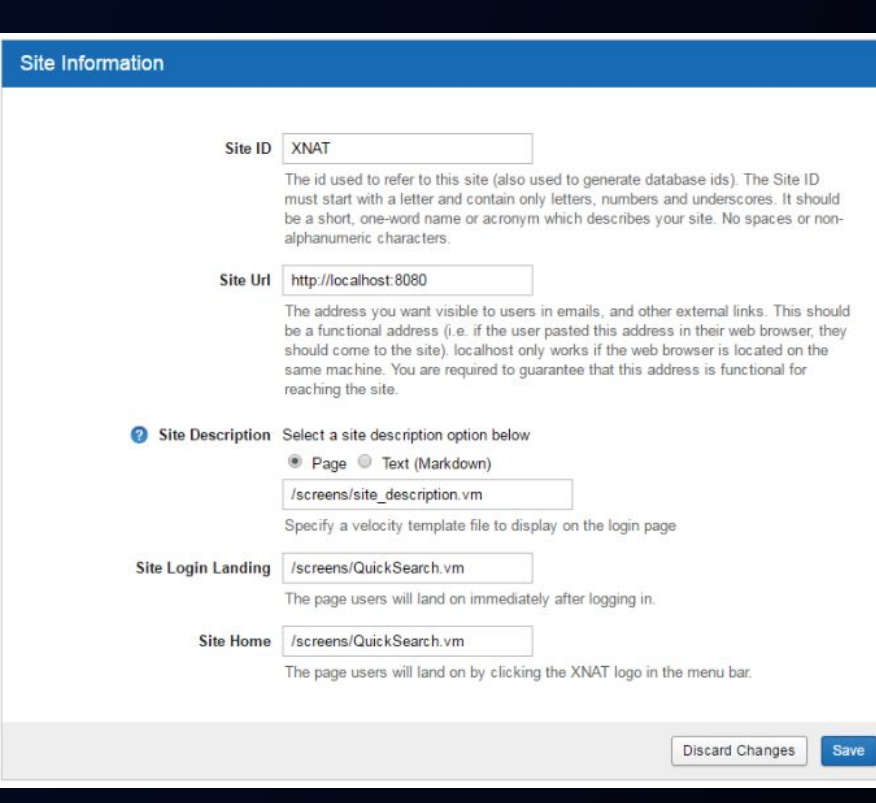

#### **KNAT WORKSHOP 2022**

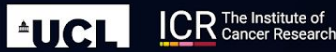

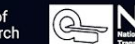

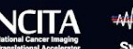

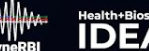

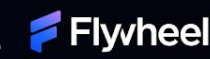

#### **Basic Site Configuration - Admin Information**

- 1. Set Admin Email
- 2. Set Primary Username

WORKSHOP 2022

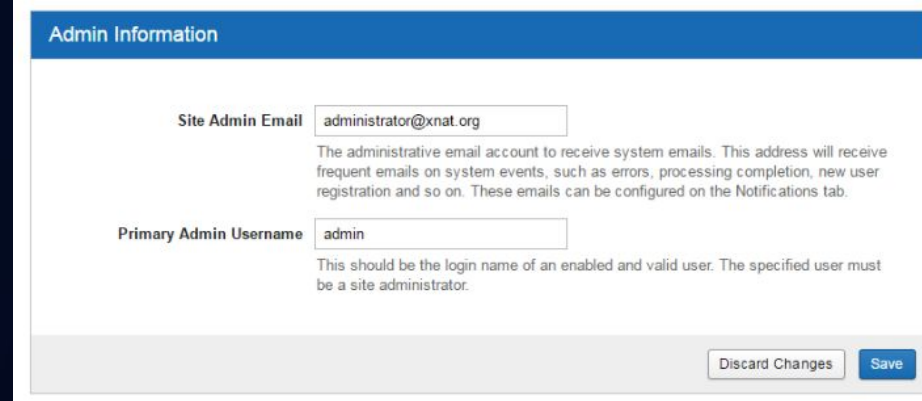

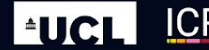

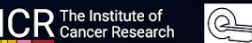

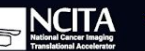

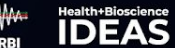

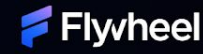

### **Change the Admin Password!**

1. You'd be amazed….

XNAT WORKSHOP 2022

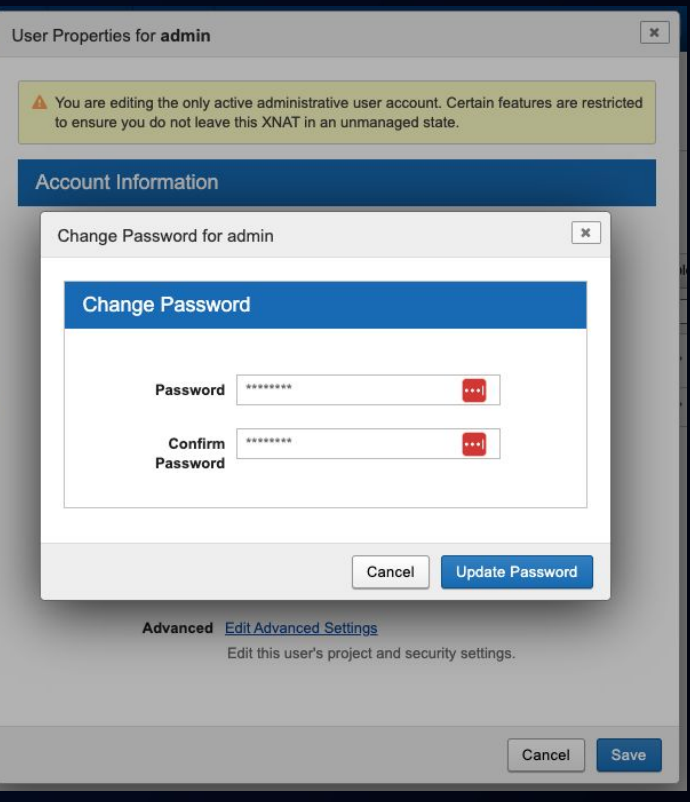

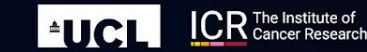

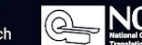

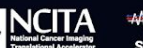

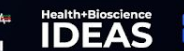

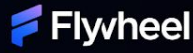

#### **Manage Notifications**

- 1. Mail Server Settings
- 2. Notification Emails
- 3. Site-wide Alerts

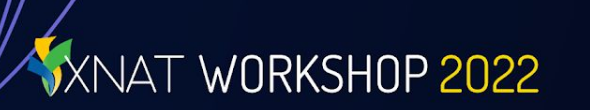

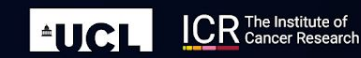

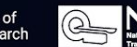

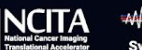

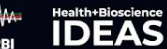

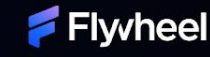

#### **Notification Emails**

XNAT WORKSHOP 2022

#### **Notification Emails**

**O** Each of these system notifications are sent to users based on various actions. Each notification email has a set of usable shortcodes, such as "USER USERNAME". For help with system notifications, see Notifications and Alerts in XNAT.

> **Select Email Template** Verify Email Change Request

> > Toggle which email template appears in the panel below

**Verify Email Change Request** <p>A request was made to change the email address for the user with username USER USERNAME to this address. If you did not make this request, you can ignore this email. If you made this request and wish to have this change take effect, please log into your account and click CHANGE EMAIL LINK.</p>

 $H<sub>2</sub>$ 

 $\checkmark$ 

Text of the message sent to a new email address for a user to verify the change made to the account's associated email. Available shortcodes: USER USERNAME - The username of the account. CHANGE\_EMAIL\_LINK - The link to change the email address.

> **Discard Changes** Save

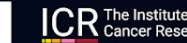

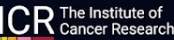

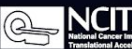

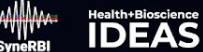

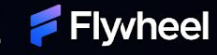

#### **Site-wide Alerts**

1. Turn on the site wide alert when scheduling any downtime for updates or maintenance.

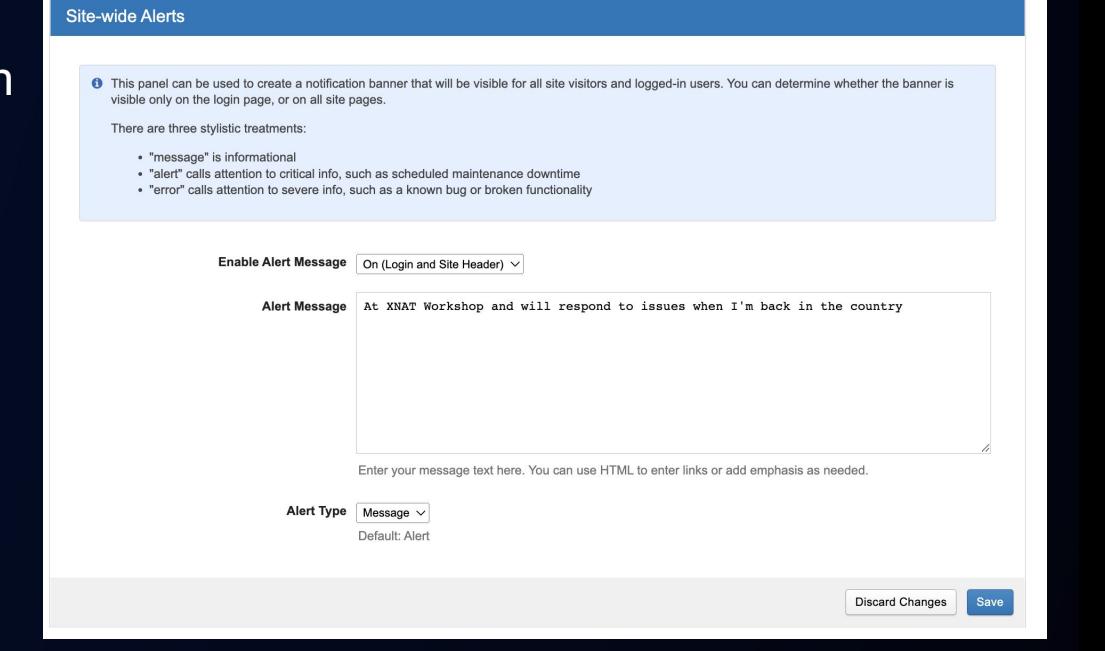

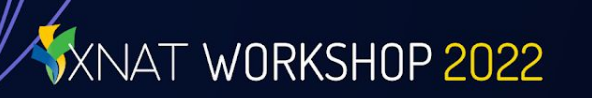

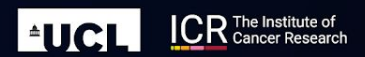

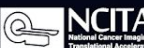

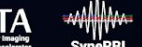

Health+Bioscience

#### **User Administration**

WORKSHOP 2022

- 1. Local users (XNAT managed authentication and authorization)
- 2. LDAP users (LDAP authentication with XNAT managed authorization)
- 3. OpenID users (OpenID authentications with XNAT managed authorization)

#### **Manage Users**

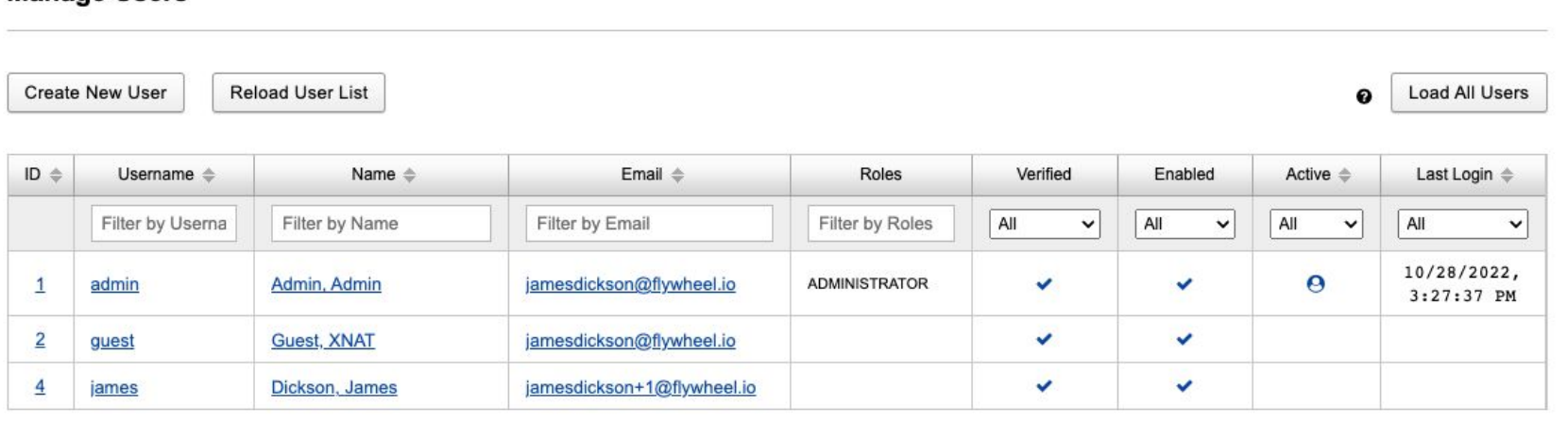

**EUCI** 

Health+Bioscience

### **LDAP Configuration**

Jumpcloud-provider.properties

name=JumpCloud

provider.id=jumpcloud

auth.method=ldap

auto.enabled=true

auto.verified=false

address=ldap://ldap.jumpcloud.com

userdn=uid=ldap,ou=Users,o=sthshsthsthsthsth,dc=jumpcloud,dc=com search.base=o=sthshsthsthsthsth,dc=jumpcloud,dc=com search.filter=(uid={0})

password=&^%&^%\*^%\*&^%\*&^

XNAT WORKSHOP 2022

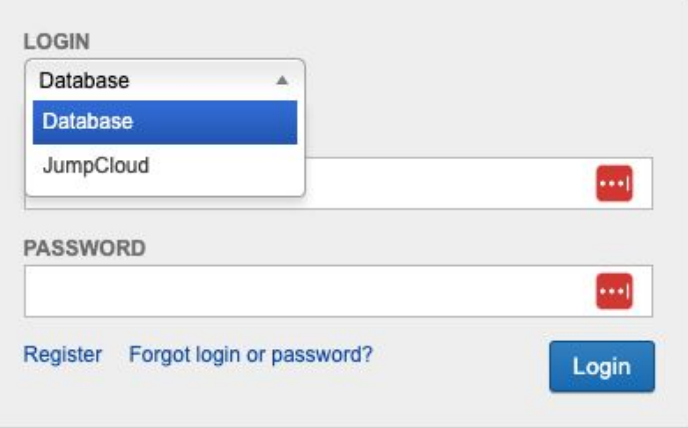

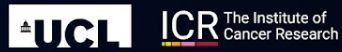

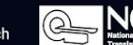

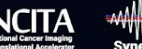

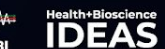

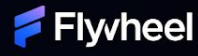

#### **Registration Options**

- 1. The user can register an account for themselves
- 2. A new user can be invited to join XNAT by a current user who is a project owner
- 3. A new user account can be created by an XNAT administrator

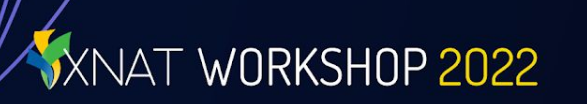

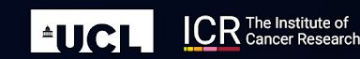

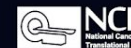

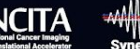

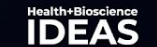

### **Customizing XNAT**

- 1. Adding a theme.
- 2. Adding custom variables.
- 3. Creating an XNAT Plugin for a new DataType

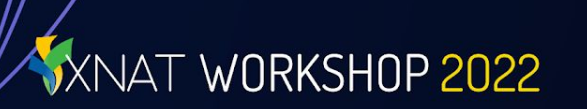

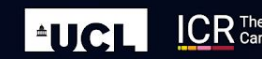

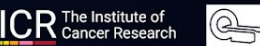

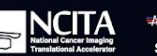

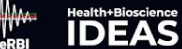

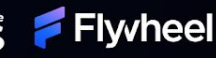

## **Customizing XNAT - Installing Data Type Plugins**

- XSD Schema Entry
- XML Display Document
- UI Templates and custom scripts (optional)
- XNAT Plugin Java Class

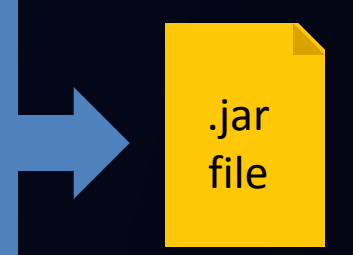

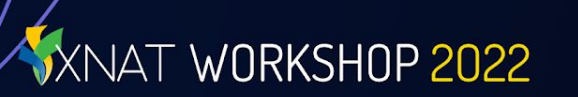

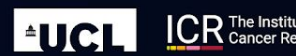

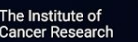

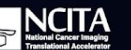

Ġ

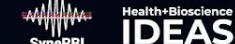

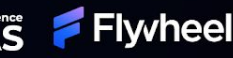

#### 噩 ℯ is completed.  $\bullet$ **KNAT WORKSHOP 2022**

 $\bullet\bullet\bullet$ 

 $\overline{\mathbf{u}}$ 

 $\Omega$ 

#### **Customizing XNAT - Rad Read Plugin**

Atlassian, Inc. [US] | https://bitbucket.org/nrg customizations/nrg plugin radread/src/master/

 $\Box$  nra customizations / nra plugi $\Box$  +

nrg plugin radread

<> Source

Commits

**Branches** 

Pipelines

**Issues** 

Wiki

m Boards

Downloads

Pull requests

Deployments

#### https://bitbucket.org/nrg\_customizations/ nrg\_plugin\_radread

**Branches** 

Forks

 $\Omega$ 

#### README, md Last updated 2019-02-08 **XNAT 1.7 Rad Read Plugin** Open pull This is the XNAT 1.7 Rad Read Plugin. It adds the Radiological Assessment data type requests  $\Omega$ Watchers **Building** Version control system To build the XNAT 1.7 Rad Read plugin: Git 1. If you haven't already, clone this repository and cd to the newly cloned folder Access level 2. Build the plugin: . /qradlew jar (on Windows, you can use the batch file: gradlew.bat jar). This should build Write the plugin in the file build/libs/xnat-radread-plugin-1.0.0.jar (the version may differ based on updates to the code) Fork of 3. Copy the plugin jar to your plugins folder: cp\_build/libs/xnat-radread-plugin-1.0.0.jar mfmckay/nrg webapp radread p... /data/xnat/home/plugins ( ) 0 builds **Deploving** Deploying your XNAT plugin just requires copying it to the plugins folder for your XNAT installation. The location of the plugins folder varies based on how and where you have installed your XNAT. If you are running a virtual machine created through the XNAT Vagrant project, you can copy the plugin to the appropriate configuration folder and then copy it within the VM from /vagrant to /data/xnat/home/plugins. You can also set up a share for your Vagrant configuration that actually creates the VM's plugins folder as a share with your host machine. This allows you to deploy the plugin by copying it into the shared local folder, where it will then appear on the VM in the linked shared folder.

Once you've copied the plugin jar into your XNAT's plugins folder, you need to restart the Tomcat server. Your new plugin will be available and the data type will be enabled in your XNAT as soon as the restart and initialization process It looks like you don't have a build

tool set up yet. Rapidly build, test, and deploy your code using Bitbucket

Pipelines. Your plan already includes build

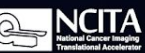

**CR** The Institute of

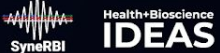

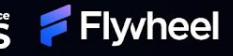

## **Customizing XNAT - Building a Data Type Plugin**

- 1. Checkout the plugin.
	- git clone [https://bitbucket.org/nrg\\_customizations/nrg\\_plugin\\_radread](https://bitbucket.org/nrg_customizations/nrg_plugin_radread)
- Build the plugin.
	- ./gradlew jar

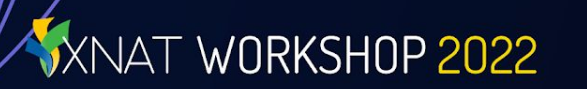

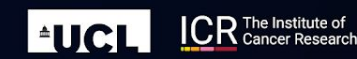

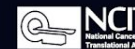

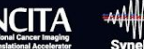

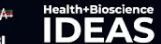

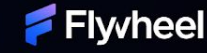

#### **Customizing XNAT - Plugin Installation Process**

- 1. Shut down the Apache Tomcat Server
	- systemctl stop tomcat
- 2. Copy the Plugin jar file into XNAT's Plugin directory
	- cp build/libs/\*.jar /home/xnat/plugins/
- 3. Start up the Apache Tomcat Server
	- systemctl start tomcat

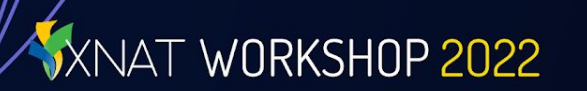

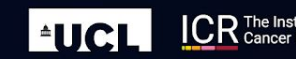

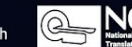

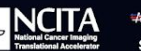

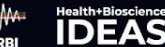

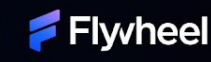

#### **Configuring a new Data Type**

1. Click Administrator-> Data Type menu. **Choose Setup Additional** Data Type 3. Select new data type. 4. Insert singular/plural name  $|5.$  / Click next, next, next  $\ldots$ ...

'ORKSHOP 2022

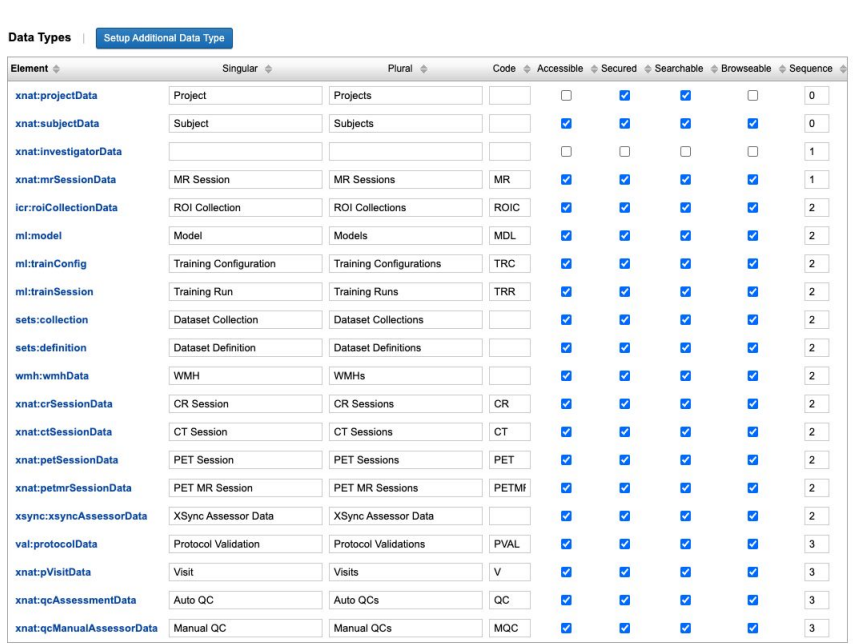

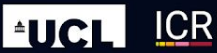

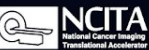

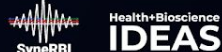

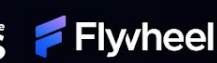

**Q.** Auto-Jonned in: 0.14.45 - money 1

dvanced Search

## **Enabling Rad Reads**

The easiest way for users to add a new Rad Read assessor to an image session in your XNAT is if you give them a link in the Actions menu of that image session report page. To add this action, do the following for **each image session data type** you want to add this functionality to:

- In the top navigation of your XNAT, go to Administer > Data Types.
- 2. Click on the image session xsiType link for the data type you want to modify; for example, **xnat:mrSessionData**.
- 3. Click "Edit" in the summary dialog that opens for that data type.

In the "Available Report Actions" table in the edit data type dialog, insert this information to configure the Actions Menu link: 1. Name: **XDATScreen\_edit\_rad\_radiologyReadData** 1. Display Name: **Add Radiology Read** 1. Popup: **never** 1. Secure Access: **edit**

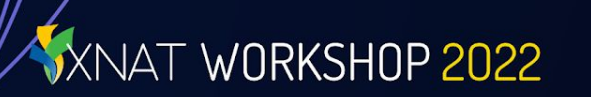

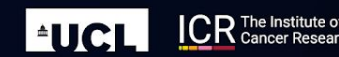

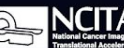

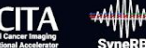

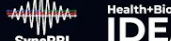

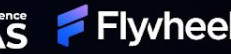

### **Plugin Administration**

Lis

- 1. Removing a plugin usually results in the datatype being hidden. 2. Recommend
	- versioning data types.

WORKSHOP 2022

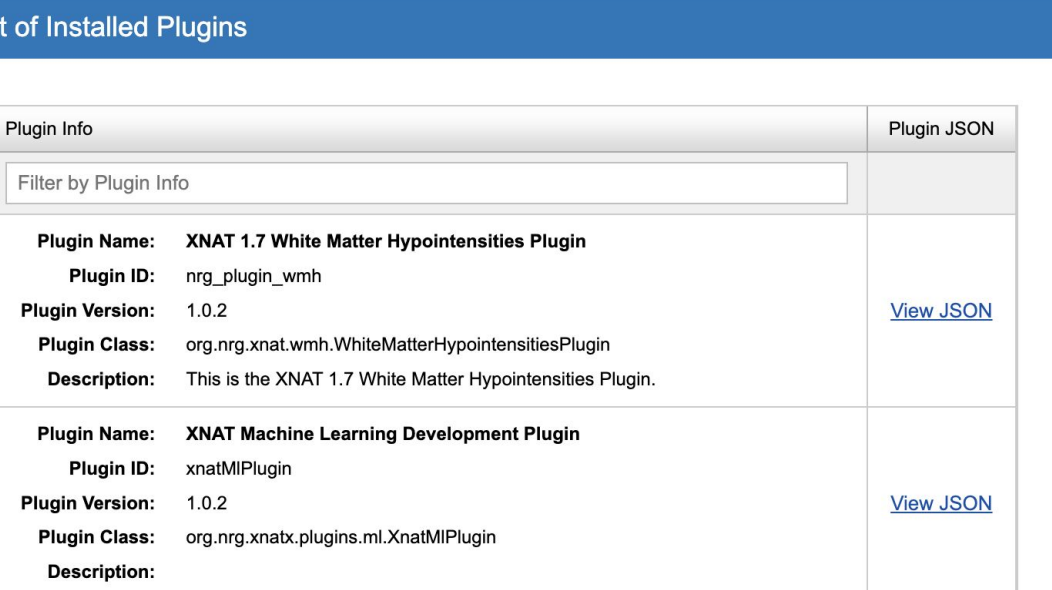

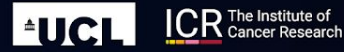

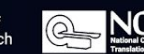

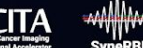

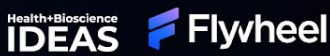

#### **Theme support**

<https://wiki.xnat.org/documentation/xnat-administration/working-with-ui-themes>

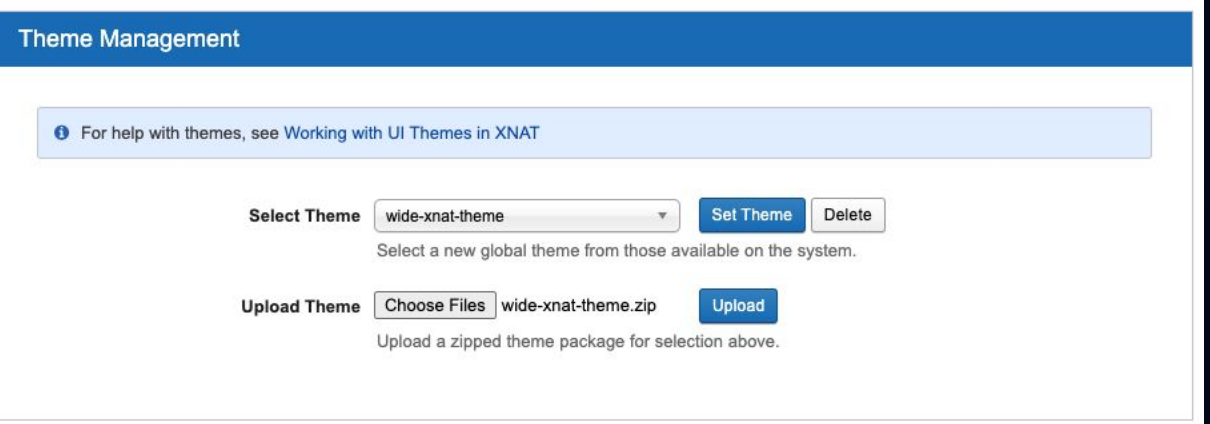

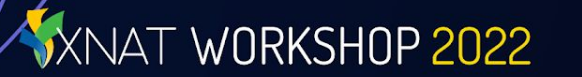

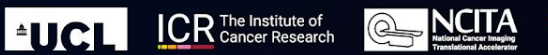

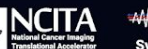

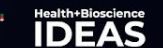

### **Monitoring**

Probably the least know page in XNAT.

https://admin-101.workshop.xnat.org/ monitoring

WORKSHOP 2022

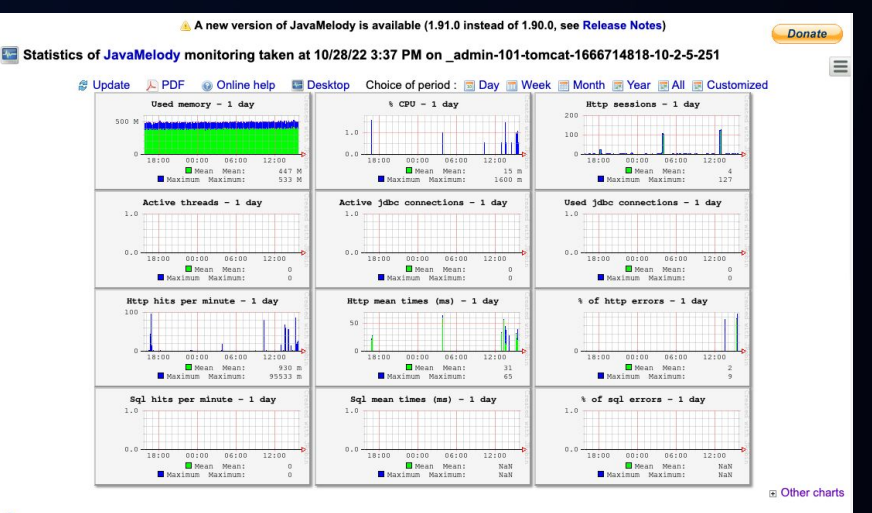

#### Statistics http - 1 day since midnight

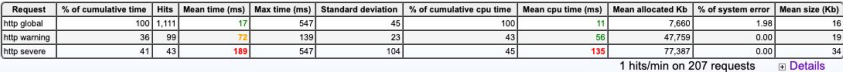

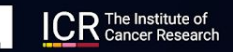

**EUCI** 

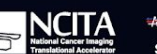

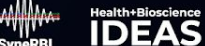

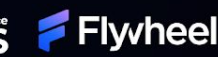

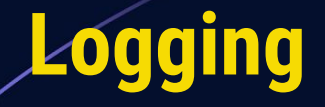

[https://admin-101.workshop.xnat.org/xapi/swagger-ui.html#/logging-a](https://admin-101.workshop.xnat.org/xapi/swagger-ui.html#/logging-api/downloadLogFilesUsingPOST) [pi/downloadLogFilesUsingPOST](https://admin-101.workshop.xnat.org/xapi/swagger-ui.html#/logging-api/downloadLogFilesUsingPOST)

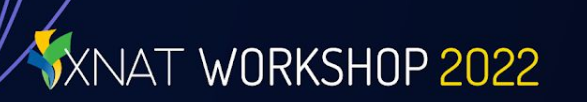

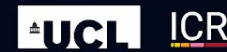

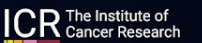

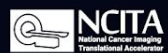

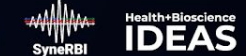

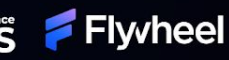

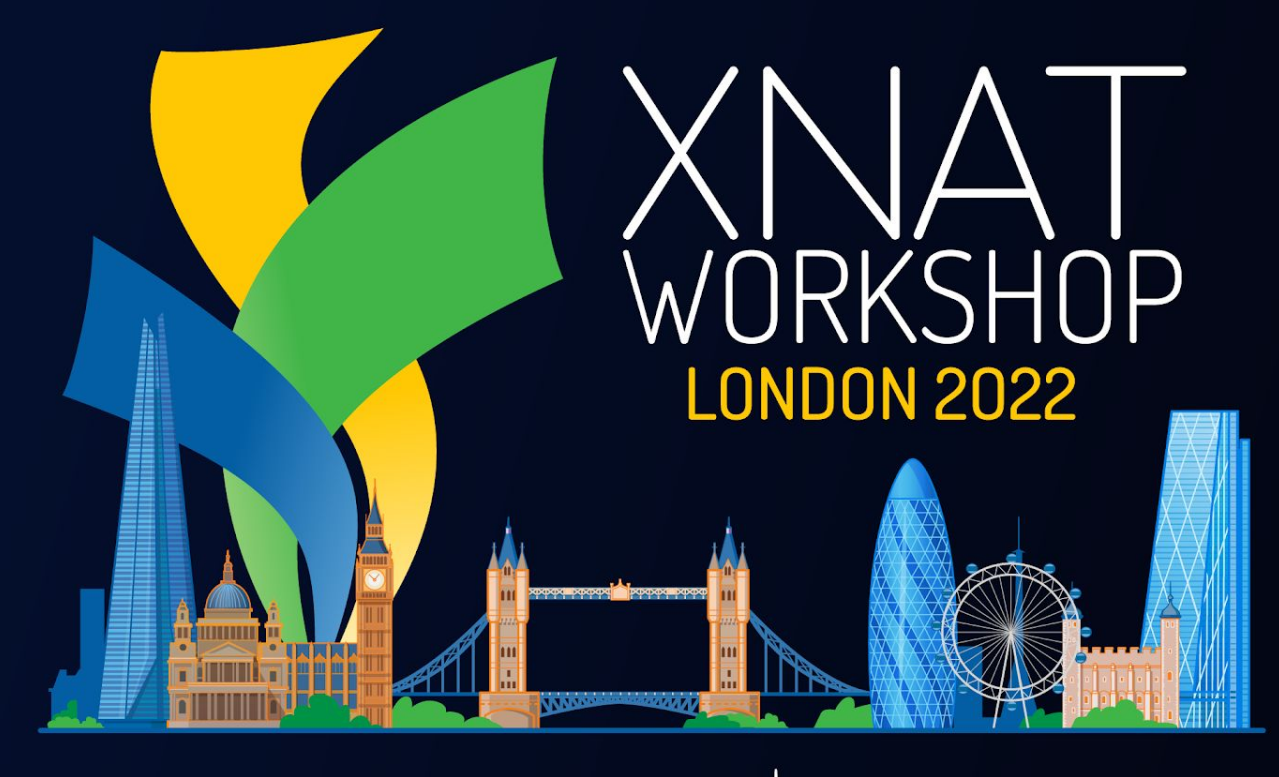

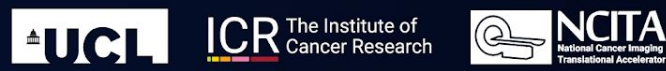

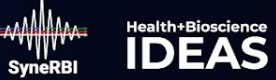

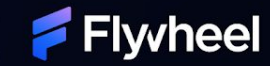